# BIBLIOGRAFISCHE METADATEN EXPORTIEREN

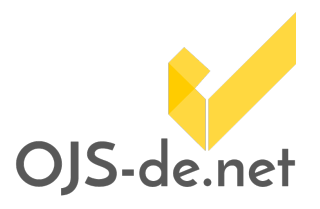

Mit Hilfe des Metadata-Export-Plugins können die bibliografischen Metadaten von Artikeln einer Zeitschrift oder einer einzelnen Ausgabe in verschiedene Formate exportiert werden (BibTeX, MARC XML, RDF und RIS).

### Plugin installieren und aktivieren

- 1. Den ZIP-Ordner ([https://github.com/ojsde/metadataExport/archive/ojs\\_](https://github.com/ojsde/metadataExport/archive/ojs_stable_2_4_6.zip) [stable\\_2\\_4\\_6.zip](https://github.com/ojsde/metadataExport/archive/ojs_stable_2_4_6.zip)) herunterladen, entpacken und in metadataExport umbenennen
- 2. Diesen Ordner in das Verzeichnis plugins/generic der OJS-Installation kopieren
- 3. Auf der Kommandozeile folgenden Befehl ausführen:

\$ php tools/upgrade.php upgrade

(Nähere Informationen dazu: <https://pkp.sfu.ca/ojs/UPGRADE>)

4. Als Zeitschriftenverwalter das Plugin unter Generische Plugins aktivieren und das entsprechende Blockelement unter Setup > Gestaltung in die gewünschte Position bringen

## Bibliografische Daten exportieren

Im Gegensatz zum bereits bestehenden Zitations-Plugin (als Teil der "Artikelwerkzeuge") werden nun nicht nur die Metadaten eines einzelnen Artikels angezeigt, sondern auch zum Download angeboten.

Je nachdem, auf welcher "Ebene" sich der Benutzer in OJS befindet, werden entweder die Metadaten des aktuellen Artikels, aller Artikel der aktuellen Ausgabe oder aller Artikel der aktuellen Zeitschrift exportiert.

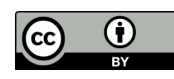

# BIBLIOGRAFISCHE METADATEN EXPORTIEREN

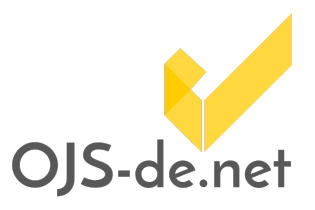

### Auf Zeitschriftenebene

Es gibt nur die Option "Alle Ausgaben", d.h. alle Artikel aller Ausgaben der Zeitschrift werden berücksichtigt.

**METADATEN EXPORTIEREN** 

<sup>O</sup> Alle Ausgaben

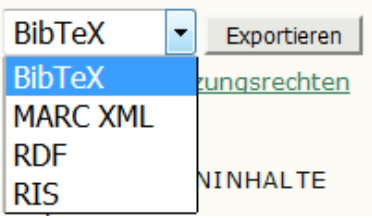

#### Auf Ausgabenebene

Der Benutzer kann zwischen den Optionen "Alle Ausgaben" oder "Diese Ausgabe" wählen:

METADATEN EXPORTIEREN

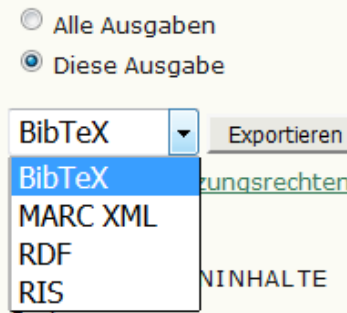

#### Auf Artikelebene

Der Benutzer kann zwischen den Optionen "Alle Ausgaben" oder "Dieser Artikel" wählen:

METADATEN EXPORTIEREN

- Alle Ausgaben
- <sup>O</sup> Dieser Artikel

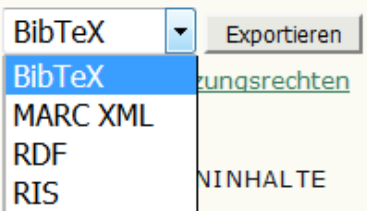

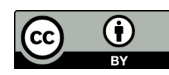